## **智行理财网** 买卖SOLAPP有那些?手机下载Bitget

 在Bitget交易所上,您可以进行SOLAPP的买卖交易。SOLAPP是Solana生态系统 中的一种加密货币代币,可以通过Bitget交易所进行交易。下面是一个简单的购买 和卖出SOLAPP的教程:

第一步:注册Bitget账号

首先,您需要在Bitget交易所注册一个账号。打开Bitget官方网站,点击注册按钮 ,填写相关信息,包括邮箱和密码。完成注册后,您将收到一封验证邮件,请点击 邮件中的链接完成账号激活。

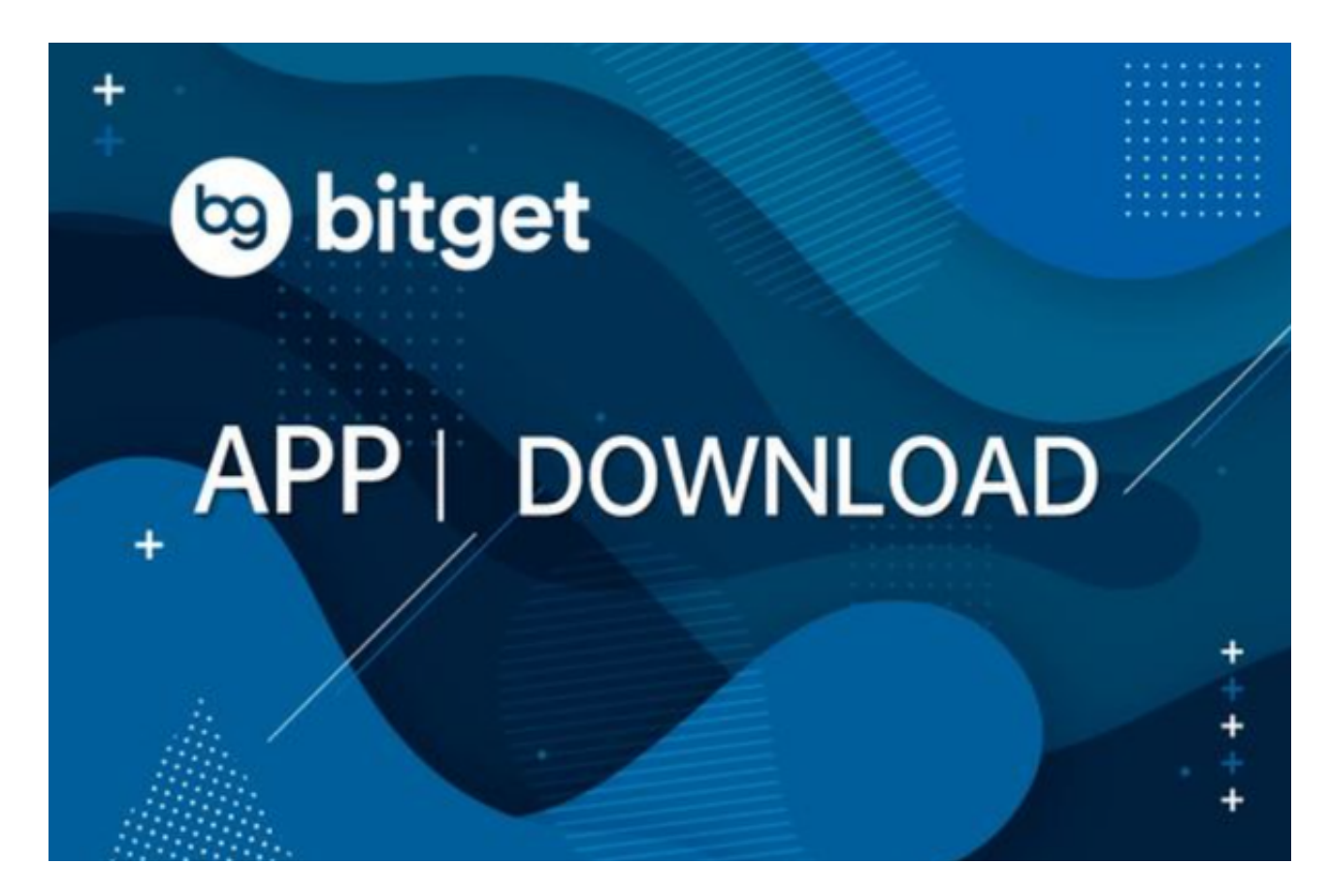

第二步:完成实名认证

 为了保障交易安全和合规性,Bitget交易所要求用户完成实名认证。在个人中心页 面,点击实名认证按钮,按照要求填写您的真实姓名和身份证号码,并上传身份证 正反面照片。提交审核后,等待平台审核通过。

第三步:下载Bitget手机应用

为了方便您进行交易,您可以下载Bitget的手机应用。打开手机应用商店(如App

Store或Google Play), 搜索Bitget, 并下载安装应用。安装完成后, 打开应用并 使用您注册的账号登录。

第四步:充值资金

 在完成实名认证后,您需要充值资金到Bitget交易所的账户。在个人中心页面,找 到充值入口,选择合适的充值方式,如银行转账、支付宝、微信等。按照平台提供 的充值指引进行操作,将资金充值到您的Bitget账户。

第五步:购买SOLAPP

 一旦您的账户有了足够的资金余额,就可以开始购买SOLAPP了。在交易页面,找 到SOLAPP的交易对,通常是SOLAPP/USDT或SOLAPP/BTC。选择合适的交易对 后,进入交易界面。

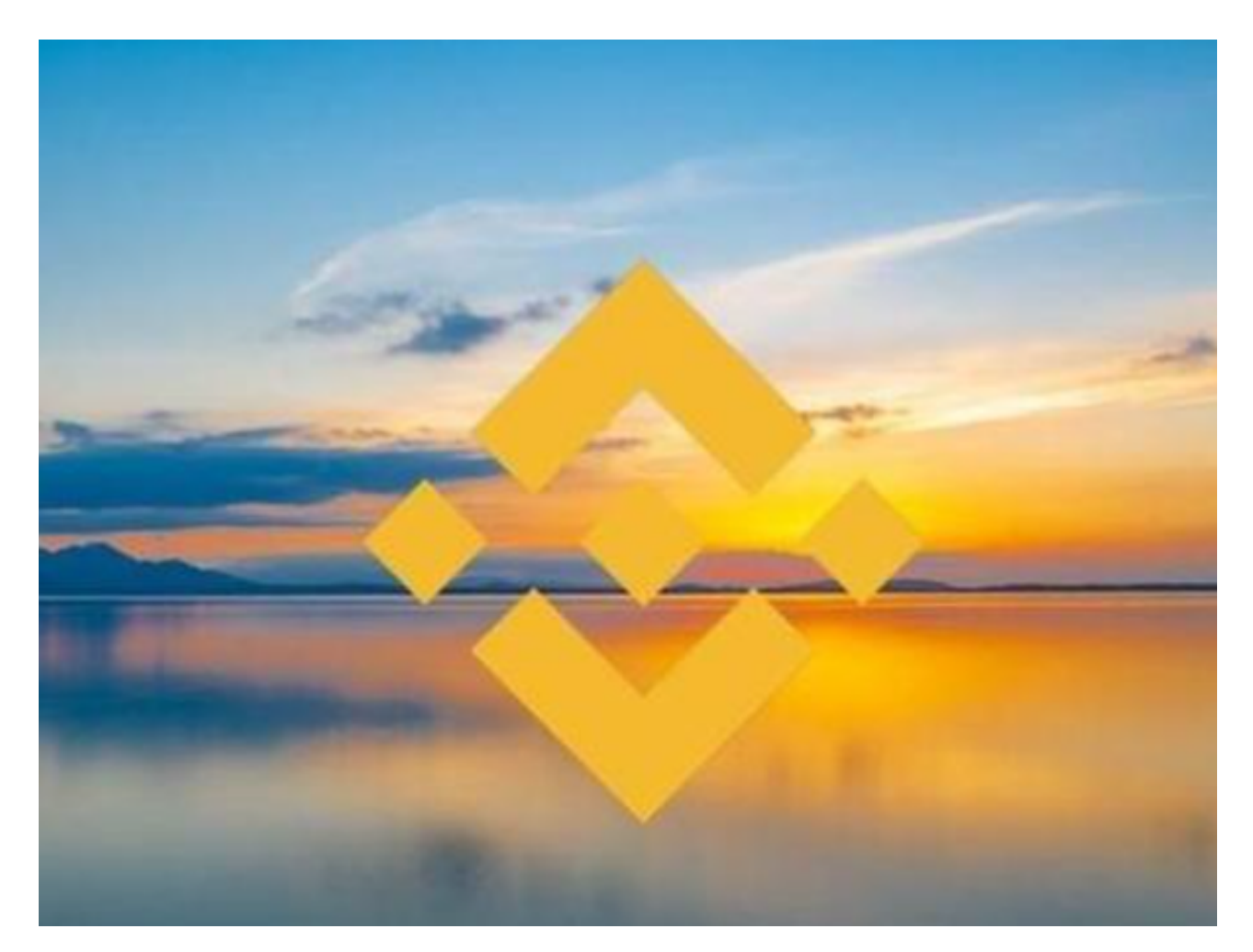

在交易界面,您可以选择市价单或限价单进行购买。市价单是以当前市场价格立

即购买SOLAPP,而限价单是设置购买价格,当市场价格达到您设定的价格时自动 购买。根据您的需求选择合适的订单类型,并填写购买数量。

 在确认订单信息无误后,点击购买按钮,系统将自动完成购买操作。您可以在交 易记录中查看订单的状态和交易详情。

第六步:卖出SOLAPP

 如果您希望卖出手中的SOLAPP,也可以在Bitget交易所进行卖出交易。在交易页 面,找到SOLAPP的交易对,选择合适的交易对后,进入交易界面。

 在交易界面,选择卖出选项,并填写卖出数量。根据市场价格和您的卖出数量, 系统会自动计算出卖出的总额。在确认卖出信息无误后,点击卖出按钮,系统将自 动完成卖出操作。同样,您可以在交易记录中查看订单的状态和交易详情。

 通过以上步骤,您就可以在Bitget交易所购买和卖出SOLAPP了。Bitget提供了安 全、便捷的交易平台和手机应用,方便用户进行加密货币的交易。在购买和卖出SO LAPP之前,建议您做好充分的市场研究和风险评估,以便做出明智的投资决策。